## **KinderSign – Como Actualizar la Ubicación**

Cuando encienda su tableta, ésta abrirá automáticamente en la aplicación KinderSign. Solo debe actualizar la ubicación una vez, durante el registro inicial de la tableta proporcionada por DCY. Para actualizar la ubicación:

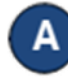

Presione el botón **Home** (Inicio) localizado en la parte inferior de la tableta.

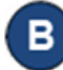

Pulse el ícono de **Ajustes** localizado en la pantalla principal de la tableta. Es posible que tenga que desplazarse hacia arriba para ver esta opción.

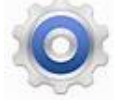

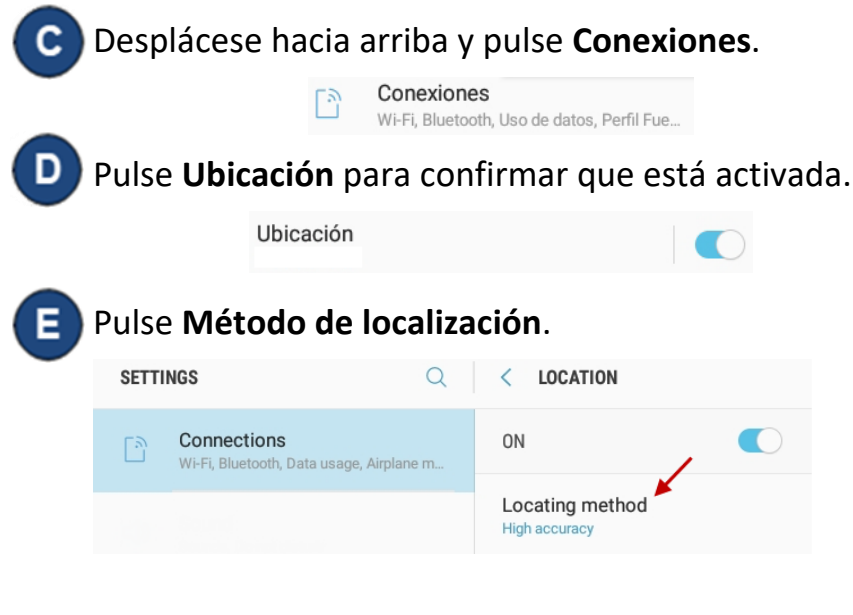

Pulse *Precisión alta* para seleccionar su método de localización.

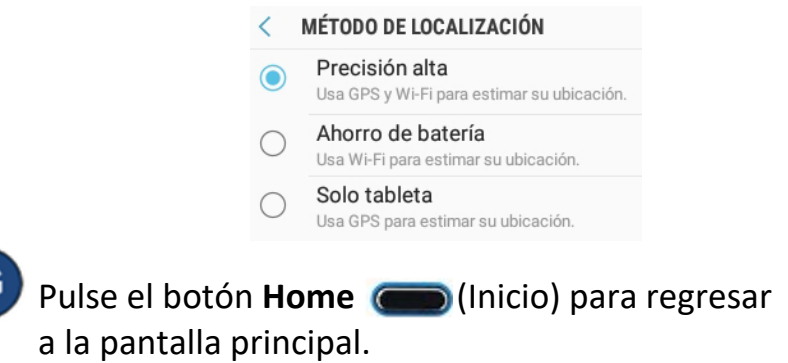

G

Para más información, visite [www.ohiocctap.info,](http://www.ohiocctap.info/) envíenos un mensaje a [supportOH@kindersystems.com](mailto:supportOH@kindersystems.com) o llámenos al 1-833-866-1708.